## Maintenance Work Order Request Form

https://assetessentials.dudesolutions.com/PSUSchuylkill

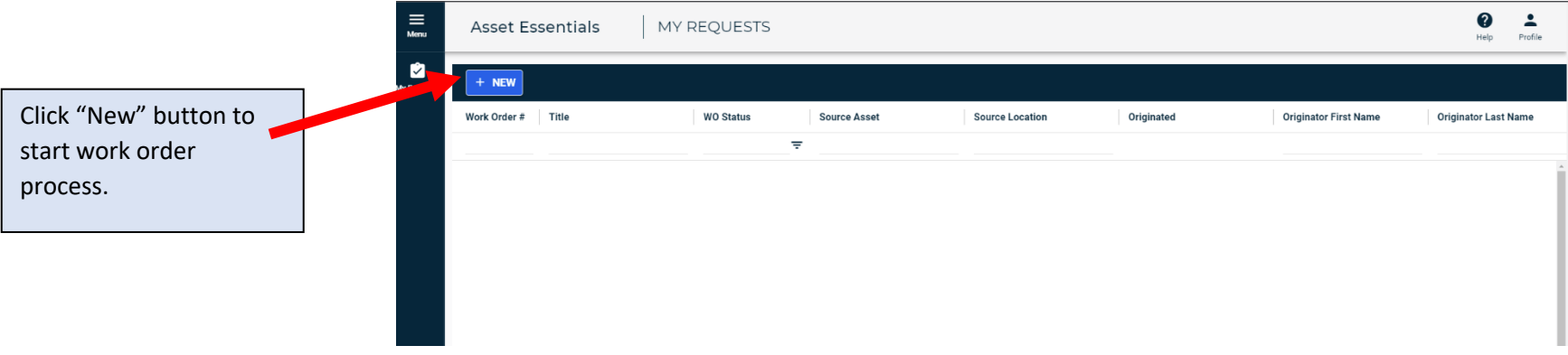

Fill out required fields for Building Location, Room, Work Category, and Work Requested.

When complete, click the "Submit" button.

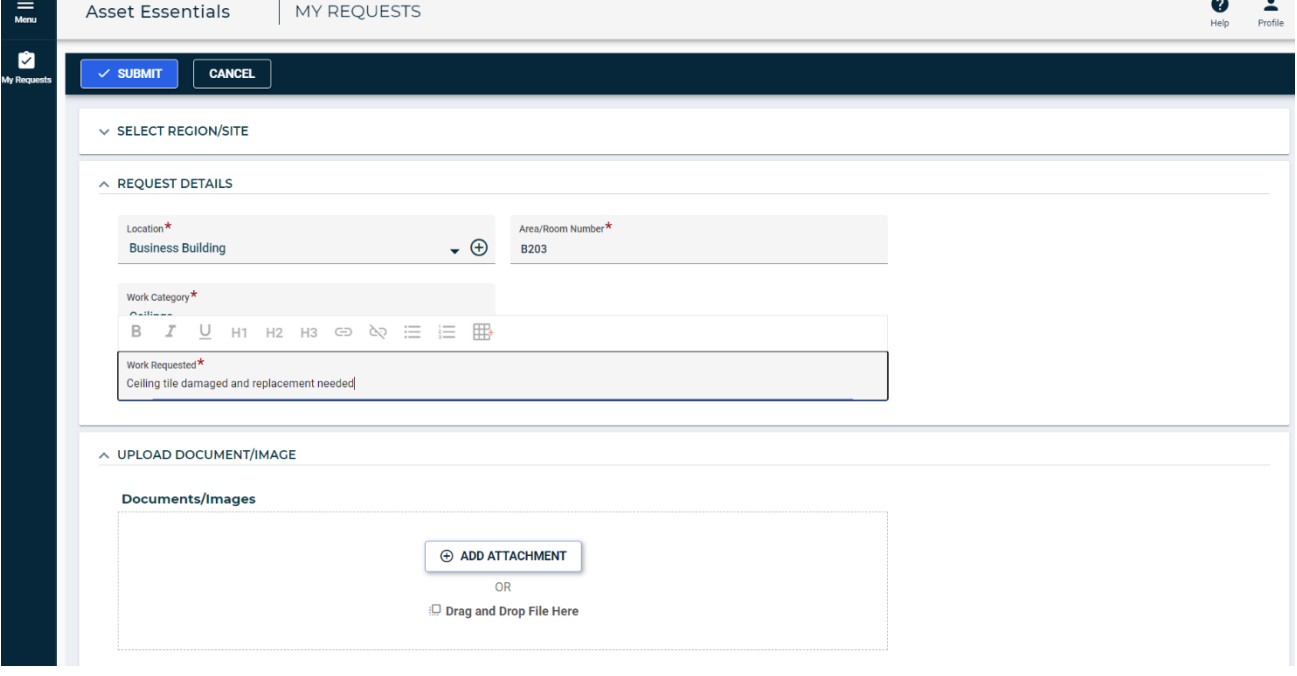

 $\sim$ 

Open work requests will be listed on the homepage of the work order system.

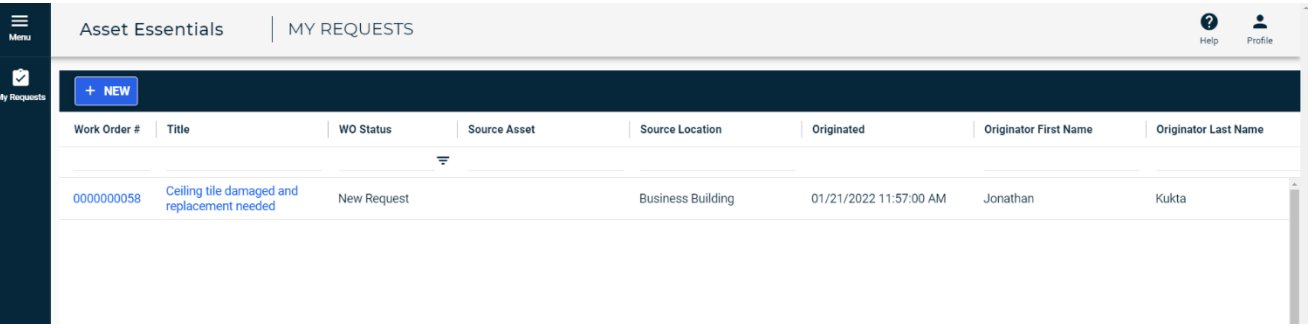